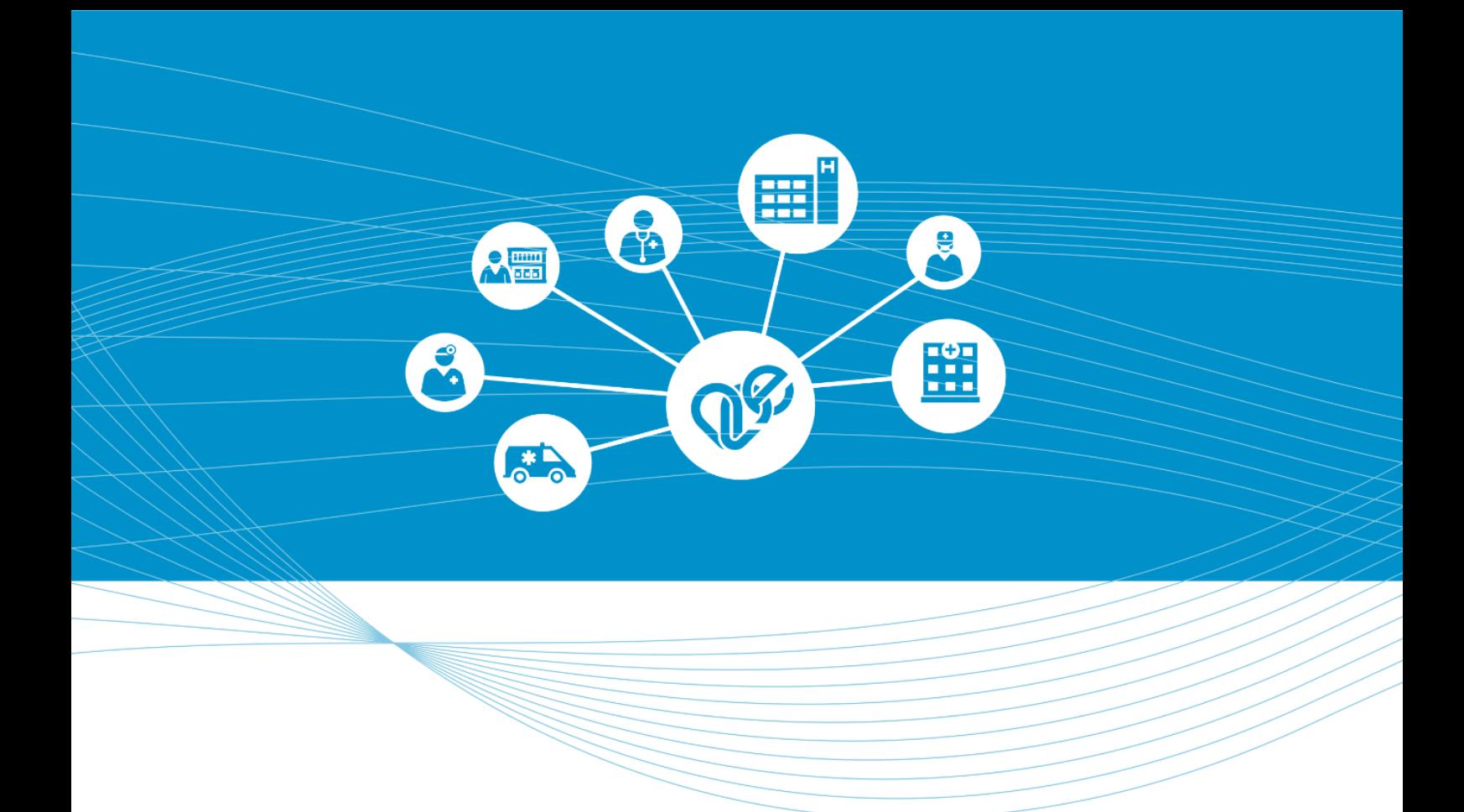

# **UNIÓS DIGITÁLIS COVID IGAZOLVÁNY – Orvos felhasználó**

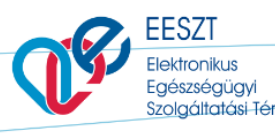

Verzió: 1.0 Kiadás dátuma: 2021.06.23.

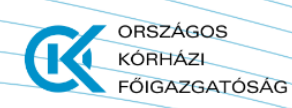

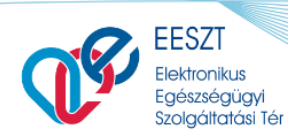

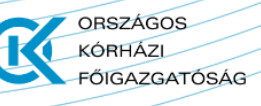

Felhasználói kézikönyv COVID-19 védőoltás

### **Uniós digitális COVID igazolvány igénylés**

Az orvos felhasználónak a funkció használatával uniós digitális COVID oltási, teszt- és felgyógyulási igazolvány igénylésre van lehetősége, melyek az igénylést követően PDF formátumban letölthetők és nyomtathatók.

## **Ügyintézés megkezdése**

Kérjük, lépjen be az ágazati portál (portal.eeszt.gov.hu) felületén az Unios COVID igazolvány igénylés menüpontba.

Az ügyintézés megkezdését megelőzően szükséges az Ügyfél azonosítása, amely során az alábbi mezők értékeinek meghatározása szükséges:

- Ügyfél azonosító típusa
	- o Lehetséges azonosító típusok:
		- TAJ-szám
		- Személyazonosító igazolvány szám
		- Útlevél szám
		- Tartózkodási engedély szám
- Ügyfél azonosító
- Ügyfél azonosító újra

# Uniós digitális COVID igazolvány igénylés

A funkció használatával uniós digitális COVID oltási, teszt- és felgyógyulási igazolványt igényelhet, melyek ezt követően PDF formátumban letölthetők és nyomtathatók.

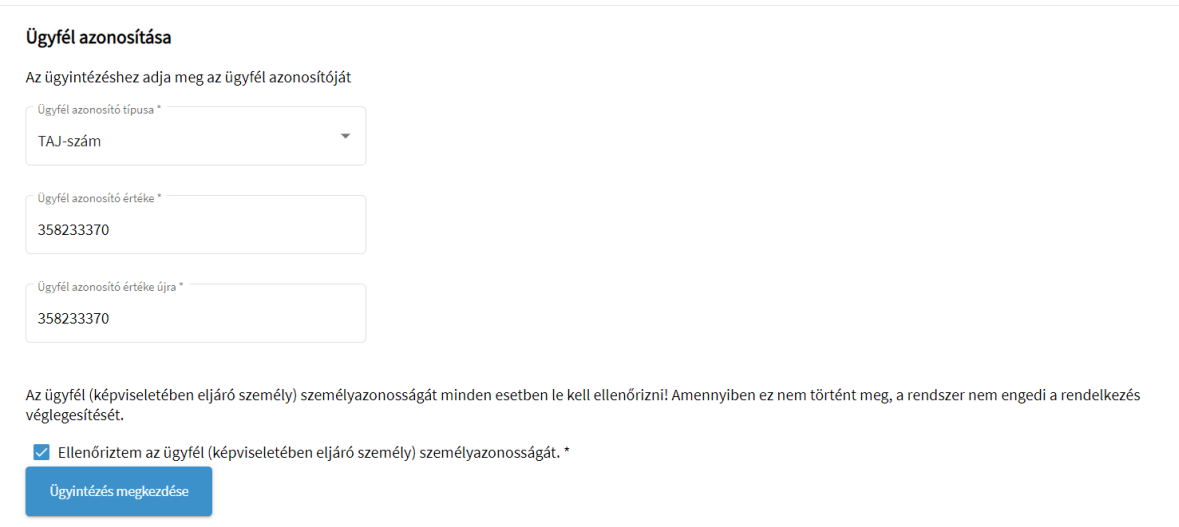

Az adatok megfelelő kitöltését követően az *"Ellenőriztem az ügyfél (képviseletében eljáró személy)*  személyazonosságát. \*" jelölőnégyzet kijelölése, majd az "Ügyintézés megkezdése" gomb használata szükséges.

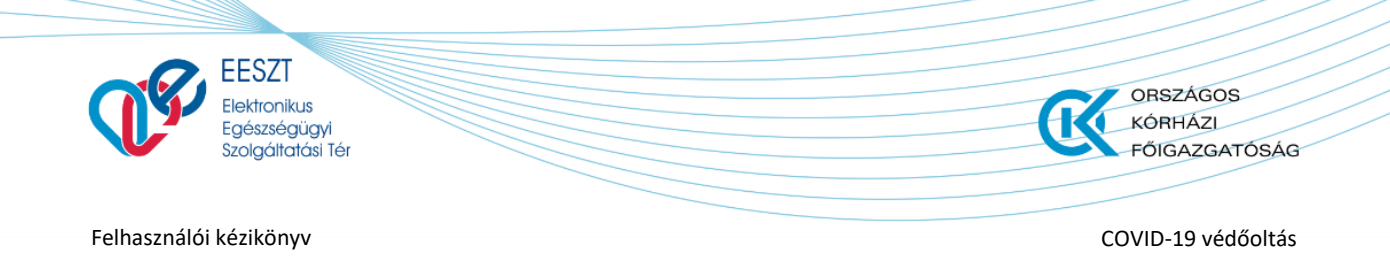

#### **Igazolvány letöltése**

Az "Ügyintézés megkezdése" gomb használatát követően az igazolvány típusának kiválasztása szükséges. Az igazolvány típusai az alábbiak közül választhatóak ki:

- Oltási igazolvány
- Tesztigazolvány
- Gyógyultsági igazolvány

#### **Oltási igazolvány:**

Az "Oltási igazolvány" kiválasztását követően megjelenő oltás listából a letöltendő elem kiválasztását követően az "Igazolvány letöltése" gomb használatával az Uniós digitális COVID igazolvány pdf formátumban letölthető.

# Uniós digitális COVID igazolvány igénylés

A funkció használatával uniós digitális COVID oltási, teszt- és felgyógyulási igazolványt igényelhet, melyek ezt követően PDF formátumban letölthetők és nyomtathatók.

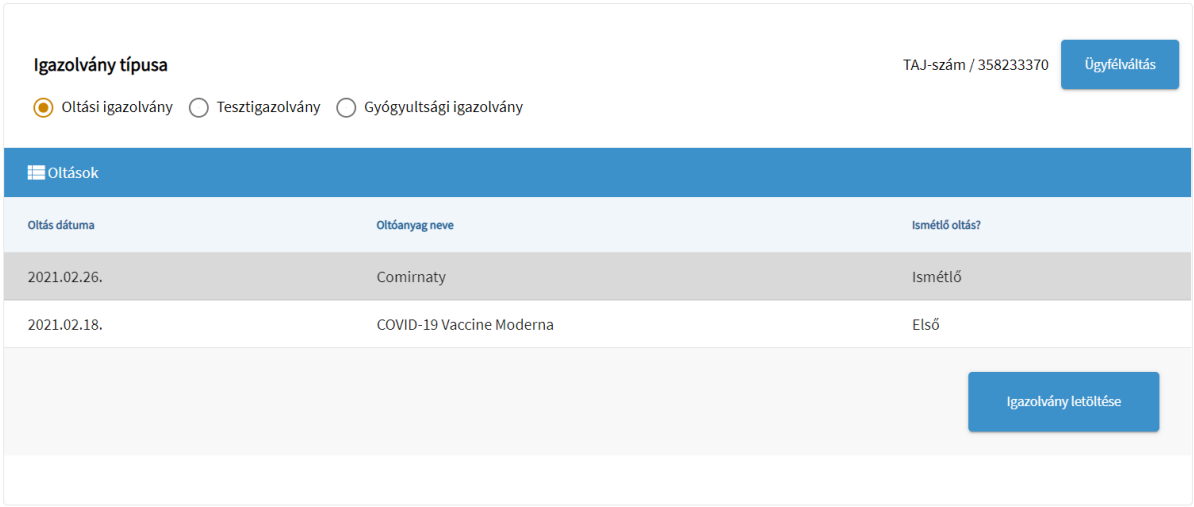

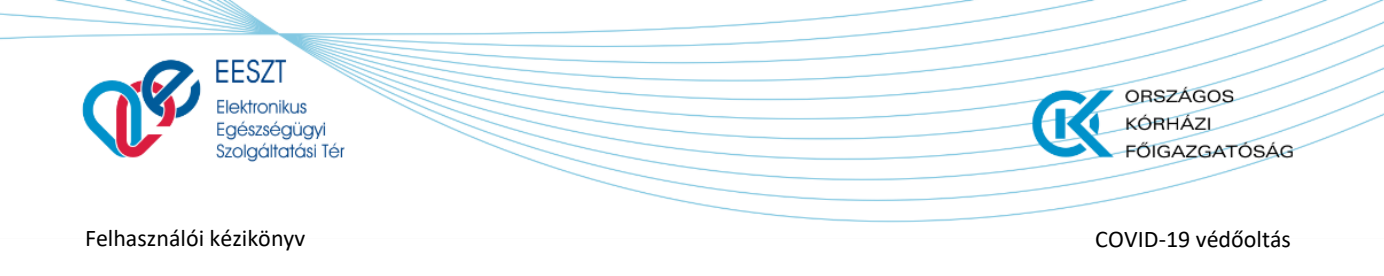

#### **Tesztigazolvány:**

Az "Tesztigazolvány" kiválasztását követően megjelenő tesztigazolvány listából a letöltendő elem kiválasztását követően az "Igazolvány letöltése" gomb használatával a kiválasztott Igazolvány letölthető pdf formátumban.

## Uniós digitális COVID igazolvány igénylés

A funkció használatával uniós digitális COVID oltási, teszt- és felgyógyulási igazolványt igényelhet, melyek ezt követően PDF formátumban letölthetők és nyomtathatók.

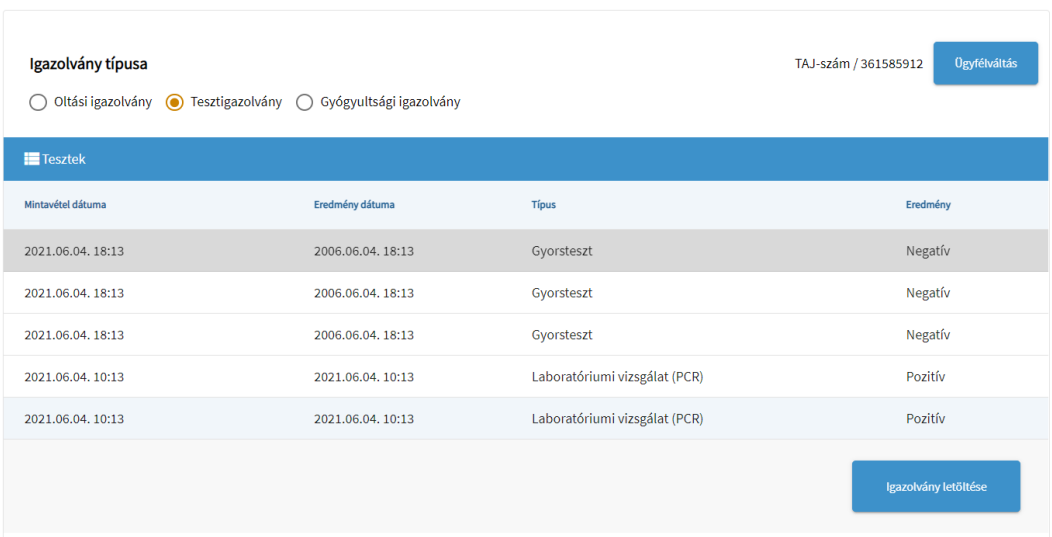

#### **Gyógyultsági igazolvány:**

Az "Gyógyultsági igazolvány" kiválasztását, az "Igazolvány letöltése" gomb használatával a Gyógyultsági igazolvány letölthető pdf formátumban.

# Uniós digitális COVID igazolvány igénylés

A funkció használatával uniós digitális COVID oltási, teszt- és felgyógyulási igazolványt igényelhet, melyek ezt követően PDF formátumban letölthetők és nyomtathatók.

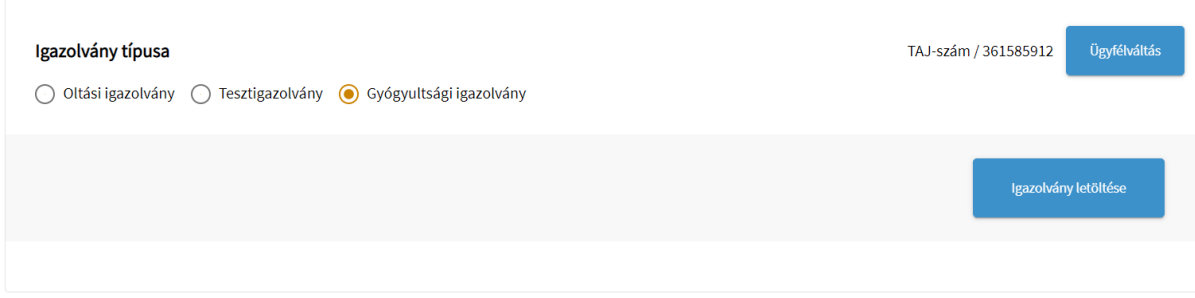

Figyelem! A QR kód ellenőrzése az EESZT Covid Control EU kompatibilis verziójával lehetséges, amely elérhető mindkét alkalmazás áruházban.